## AxisAndOhs Installation

## **Distribution**

Lorby AxisAndOhs is distributed as self-extracting installer packages, individual for every simulator.

## **Installation**

- This application requires the .Net 4.8 Runtime and the VC++ Redist 2019 to be present on your computer.

https://dotnet.microsoft.com/download/dotnet-framework/net48

https://support.microsoft.com/en-us/help/2977003/the-latest-supported-visual-c-downloads

- Please use the installer intended for your sim:
  - FSX Acceleration boxed or dual install with SE: LorbyAxisAndOhs\_Install\_FSX.exe
  - FSX SE stand alone: LorbyAxisAndOhs Install FSX SE.exe
  - Prepar3D V2.5:
    LorbyAxisAndOhs Install P3D V2.exe
  - Prepar3D V3.x:
    LorbyAxisAndOhs Install P3D V3.exe
  - **Prepar3D V4.x:**LorbyAxisAndOhs\_Install\_P3D\_V4.exe

- Prepar3D V5.x:
  LorbyAxisAndOhs Install P3D V5.exe
- Prepar3D V6.x:
  LorbyAxisAndOhs Install P3D V6.exe
- Microsoft Flight Simulator (2020): LorbyAxisAndOhs Install MSFS.exe
- X-Plane 12: LorbyAxisAndOhs\_Install\_XPLANE.exe

## **AntiVirus**

Some customers reported problems with AntiVirus programs blocking the AxisAndOhs installers. This behaviour is quite normal today unfortunately, as most AntiVirus software applies the simple rule "I don't know you, so you must be bad".

To avoid problems with AntiVirus (AVAST is especially violent) please exclude the AxisAndOhs installer and executables from the AntiVirus scan.

**Running the installer:** 

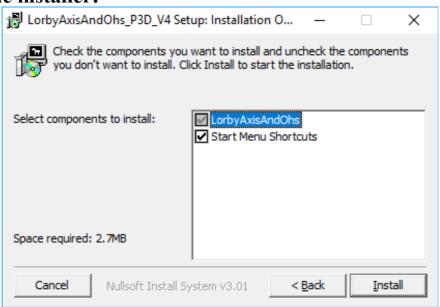

On the first page you may select optional installation targets:

- "Start Menu Shortcuts": Lorby AxisAndOhs will be added to your Start Menu (advised)
- Selecting "Install" will begin the installation